# **Lecture 10**

# **Automation**

Kari Systä 09.11.2021

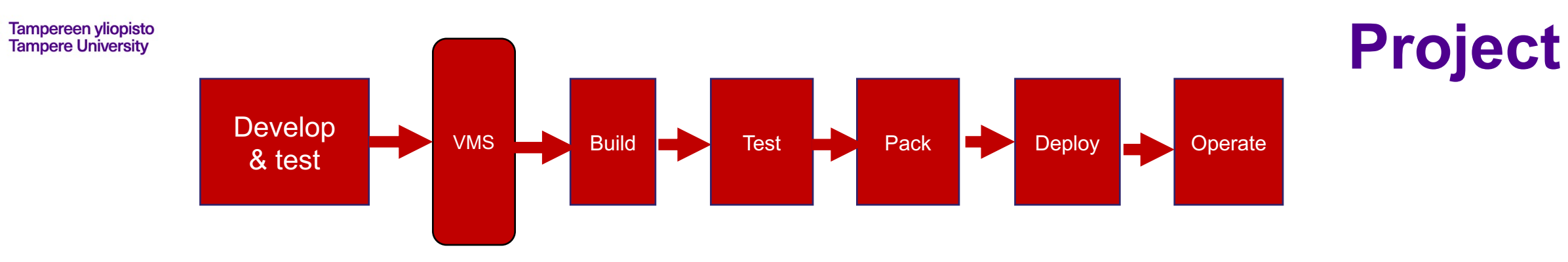

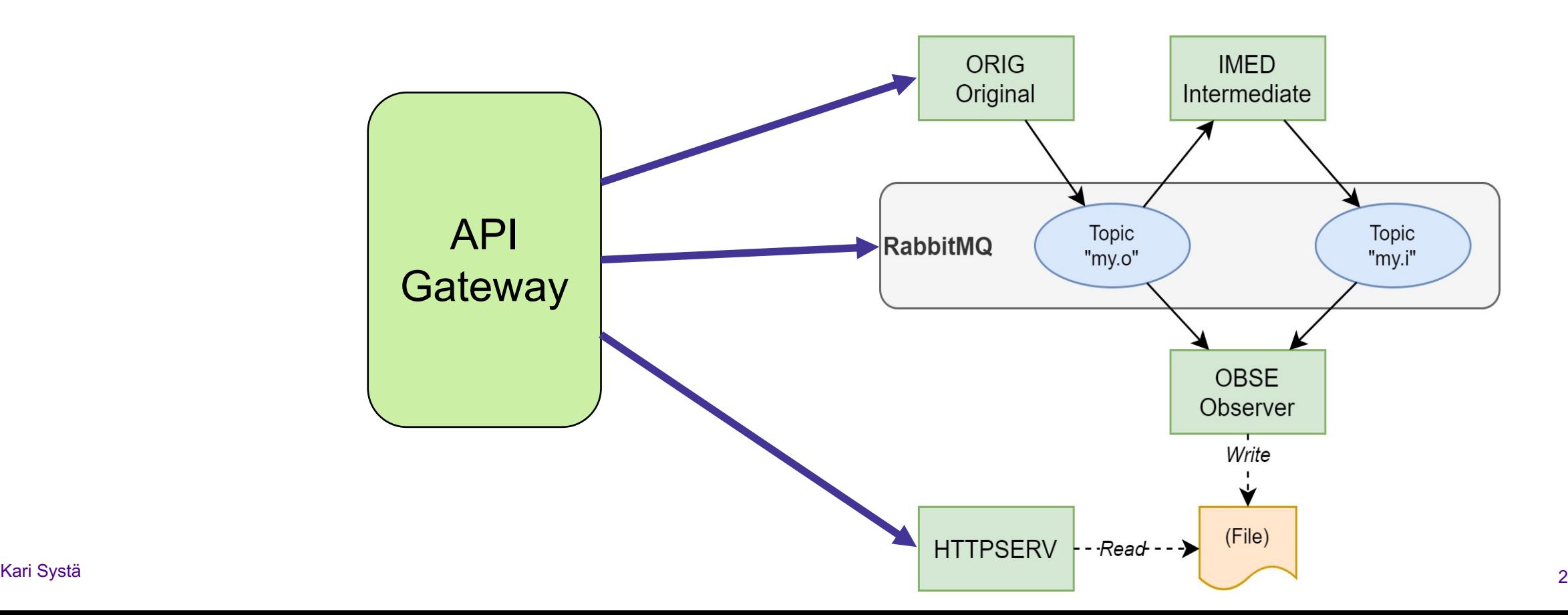

### • The instructions disclosed: 08.11.2021

- Students can start by installing the gitlab-ci
- New versions to resolve ambiguous parts may be published later.
- Discussions in the lecture: 09.11.2021
	- Students are asked to give clarification questions
- Latest submission if you want course to graded in 2021: 06.12.2021
- Latest submission to pass the course:  $\sim$  31.12.2021

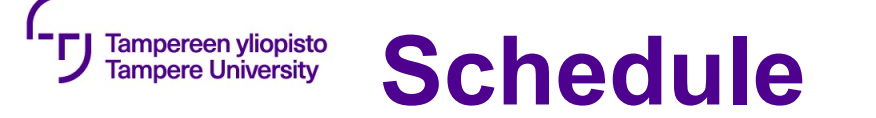

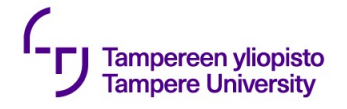

### **Project includes**

- 1. Install the pipeline infrastructure using gitlab-ci. This means that you should:
	- install gitlab and runners on their own machine. A fresh virtual machine is recommended. Instructions to help in this process are below in section gitlab-ci.
	- Define the pipeline using **.gitlab-ci.yml** for the application you implemented for the message-queue exercise. The result of the pipeline should be a running system, so the containers should be started automatically. (In other words: "git push => the system is up and running)
	- Test the pipeline with the current version of the application.
- 2. Create, setup and test an automatic testing framework
	- First, you need to select the testing tools. We do not require any specific tool, even your own test scripts can be used.
	- Create test to the existing functionality of the application (see "Application and its new features" below)
- 3. Implement the changes and additional functionalities to the RabbitMQ exercise

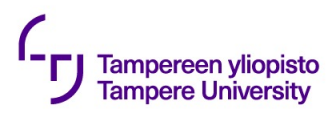

GET /messages Returns all message registered with OBSE-service

PUT /state (payload "INIT", "PAUSED", "RUNNING", "SHUTDOWN")

PAUSED = ORIG service is not sending messages

RUNNING = ORIG service sends messages

If the new state is equal to previous nothing happens.

There are two special cases:

INIT = everything is in the initial state and ORIG starts sending again, state is set to RUNNING SHUTDOWN = all containers are stopped

GET /state

get the value of state

GET /run-log Get informati

Example outp *2020-11-01T06:35:01.373Z:* INIT *2020-11-01T06:40:01.373Z:* PAUSED *2020-11-01T06:40:01.373Z:* RUNNING

GET /message Forward the

*GET* /node-stati

*Return co mind*) of the *https://www.rabbitmq.com/monitoring.html )*

*Output sh E.g:* { "fd\_used": 5, …}

GET /queue-st

*Return a JSON array per your queue. For each queue return "message delivery rate", "messages publishing*  rate", "me *lately".* (For *https://www.rabbitmq.com/monitoring.html )*

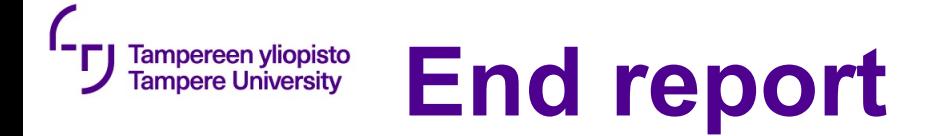

- **1. Instructions for the teaching assistant Implemented optional features** List of optional features implemented. **Instructions for examiner to test the system.** Pay attention to optional features.
- **2. Description of the CI/CD pipeline** Briefly document all steps: Version management; use of branches etc Building tools Testing; tools and test cases Packing Deployment Operating; monitoring

#### 3. **Example runs of the pipeline**

Include some kind of log of both failing test and passing.

### **4. Reflections**

### **Main learnings and worst difficulties**

Especially, if you think that something should have been done differently, describe it here. **Amount effort (hours) used**

Give your estimate

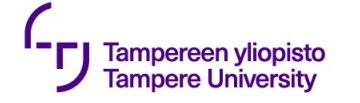

**Grading**

As already been communicated this project affects 40% of in the evaluation of the overall course. For that 40% we use the following table

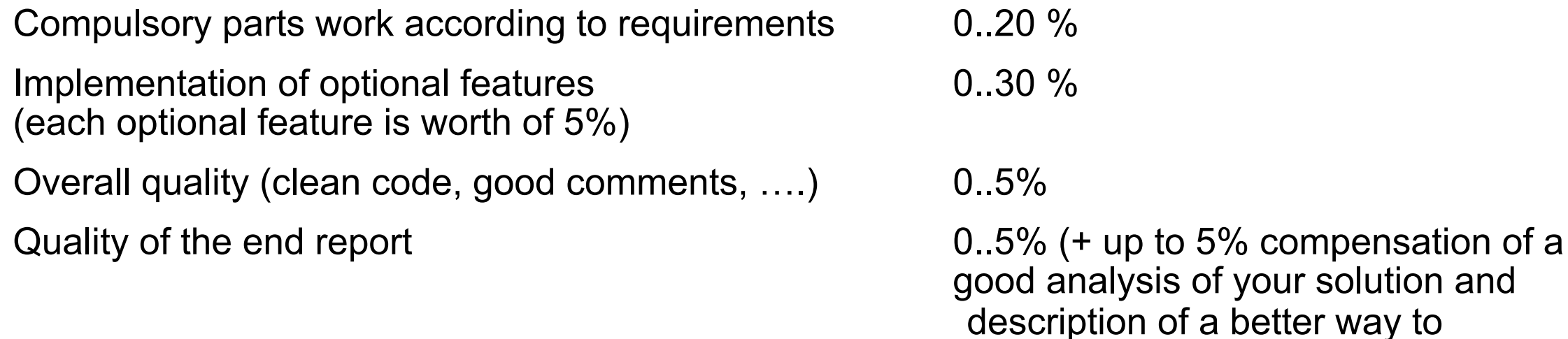

implement.)

Note: optional points can compensate problems elsewhere, but the total sum is capped at 50%. That means that max 10% can be used to compensate lost points in exercises and exam.

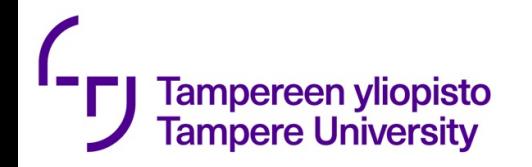

### Gitlab CI https://docs.gitlab.com/ee/ci/

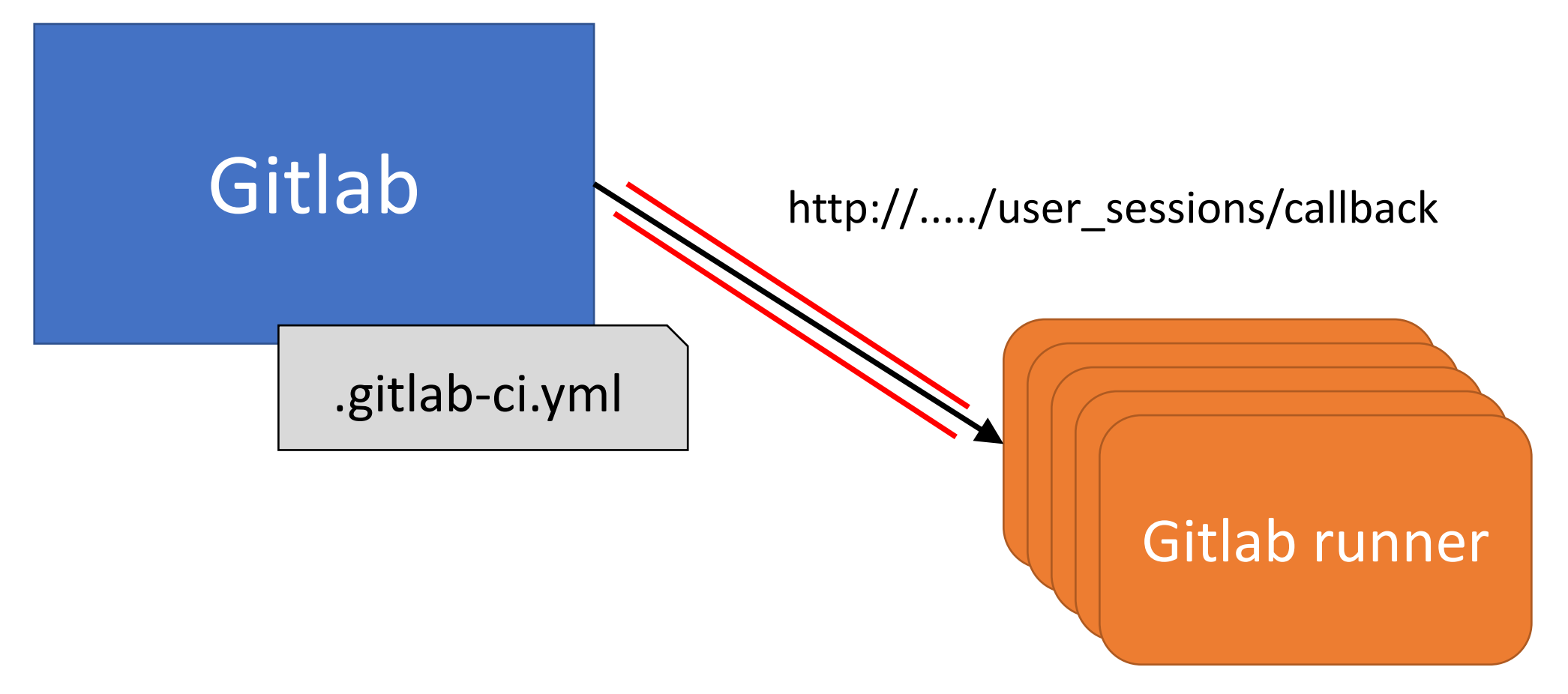

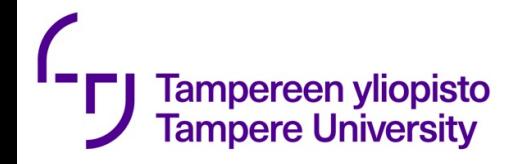

## Types of runners

### Shared Runners

• These runners are useful for jobs multiple projects which have similar requirements. Instead of using multiple runners for many projects, you can use a single or a small number of Runners to handle multiple projects which will be easy to maintain and update.

Specific Runners

• These runners are useful to deploy a certain project, if jobs have certain requirements or specific demand for the projects. Specific runners use *FIFO* (First In First Out) process for organizing the data with first-come first-served basis.

```
image: ruby:2.7
                                                                Example from:
Tampereen yliopisto
                                                                https://docs.gitlab.com/ee/user/project/
Tampere University
                        workflow:
                                                                pages/getting_started/pages_from_scratch.htmlrules: - if: '$CI_COMMIT_BRANCH'
                        before_script:<br>- gem install bundler<br>- bundle install
                        pages:
                           stage: deploy
                           script:
                              - bundle exec jekyll build -d public
                           artifacts:
                             paths: - public
                           rules:<br>- if: '$CI COMMIT BRANCH == "master"'
                        test:
                           stage: test
                           script: - bundle exec jekyll build -d test
                           artifacts:
                              paths: - test
                           rules:<br>- if: '$CI_COMMIT_BRANCH != "master"'
```

```
image: ruby:2.7
Tampereen yliopisto
Tampere University
                 workflow:
                                                                                      Base Imagerules: - if: '$CI_COMMIT_BRANCH'
                 before_script:<br>- gem install bundler<br>- bundle install
                 pages:
                   stage: deploy
                   script:
                      - bundle exec jekyll build -d public
                   artifacts:
                      paths: - public
                   rules:<br>- if: '$CI COMMIT BRANCH == "master"'
                 test:
                   stage: test
                   script: - bundle exec jekyll build -d test
                   artifacts:
                      paths: - test
                   rules:<br>- if: '$CI COMMIT BRANCH != "master"'
```

```
image: ruby:2.7
Tampereen yliopisto
Tampere University
                 workflow:
                                                                                  This is run before
                    rules: - if: '$CI_COMMIT_BRANCH'
                                                                                     every scriptbefore_script:<br>- gem install bundler<br>- bundle install
                 pages:
                    stage: deploy
                    script:
                      - bundle exec jekyll build -d public
                    artifacts:
                      paths: - public
                    rules:<br>- if: '$CI COMMIT BRANCH == "master"'
                 test:
                    stage: test
                    script: - bundle exec jekyll build -d test
                    artifacts:
                      paths: - test
                    rules:<br>- if: '$CI COMMIT BRANCH != "master"'
```
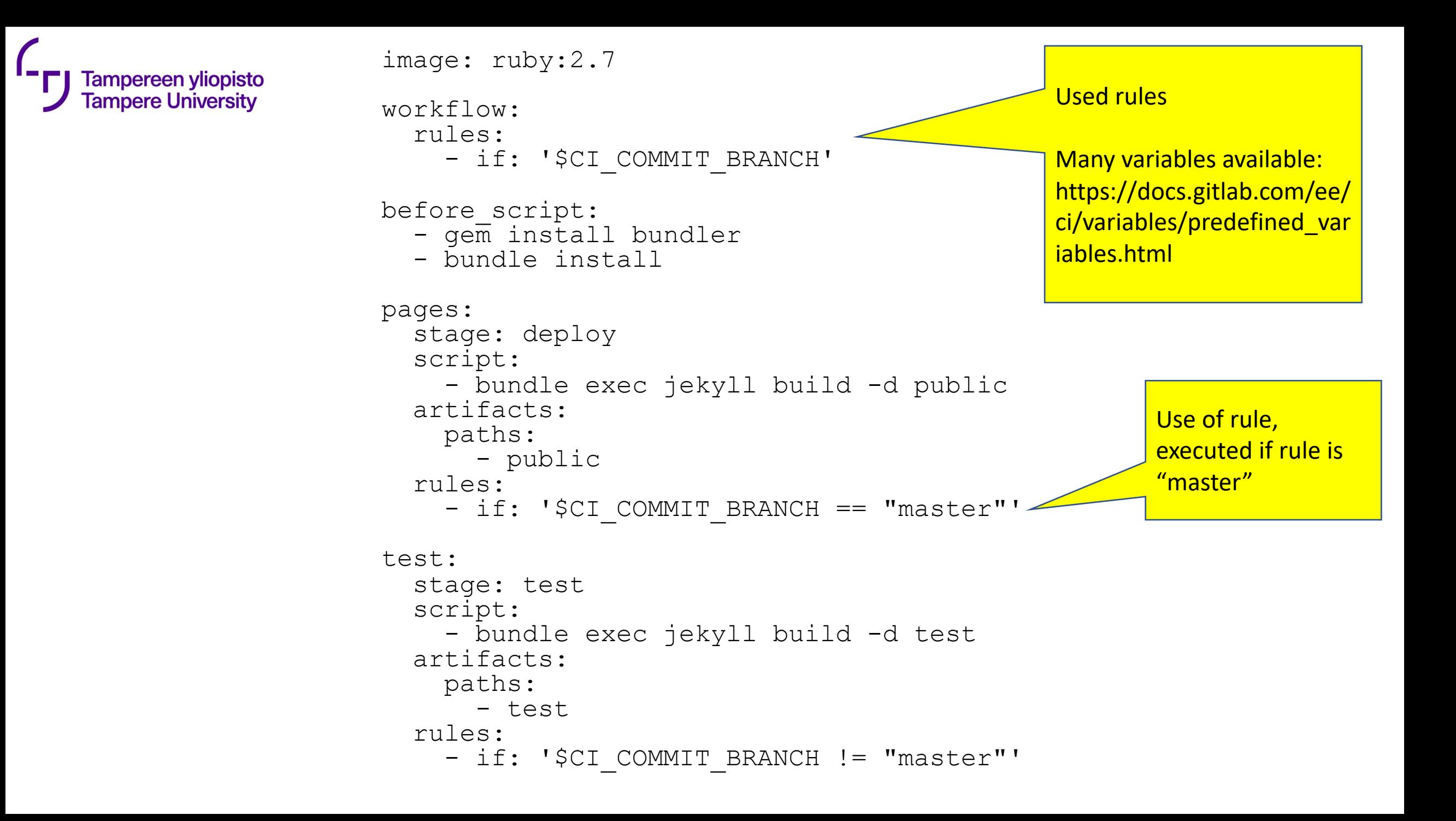

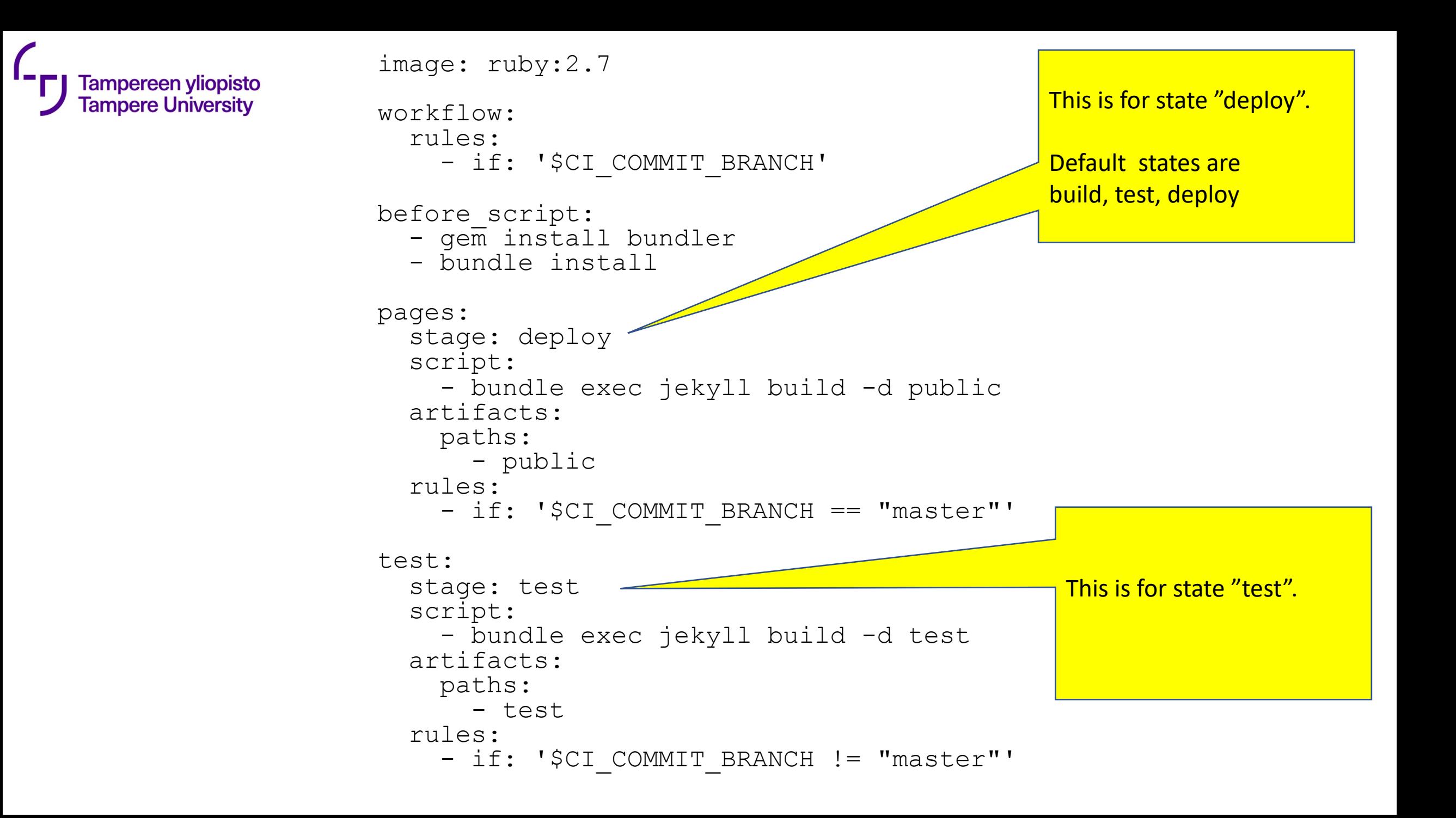

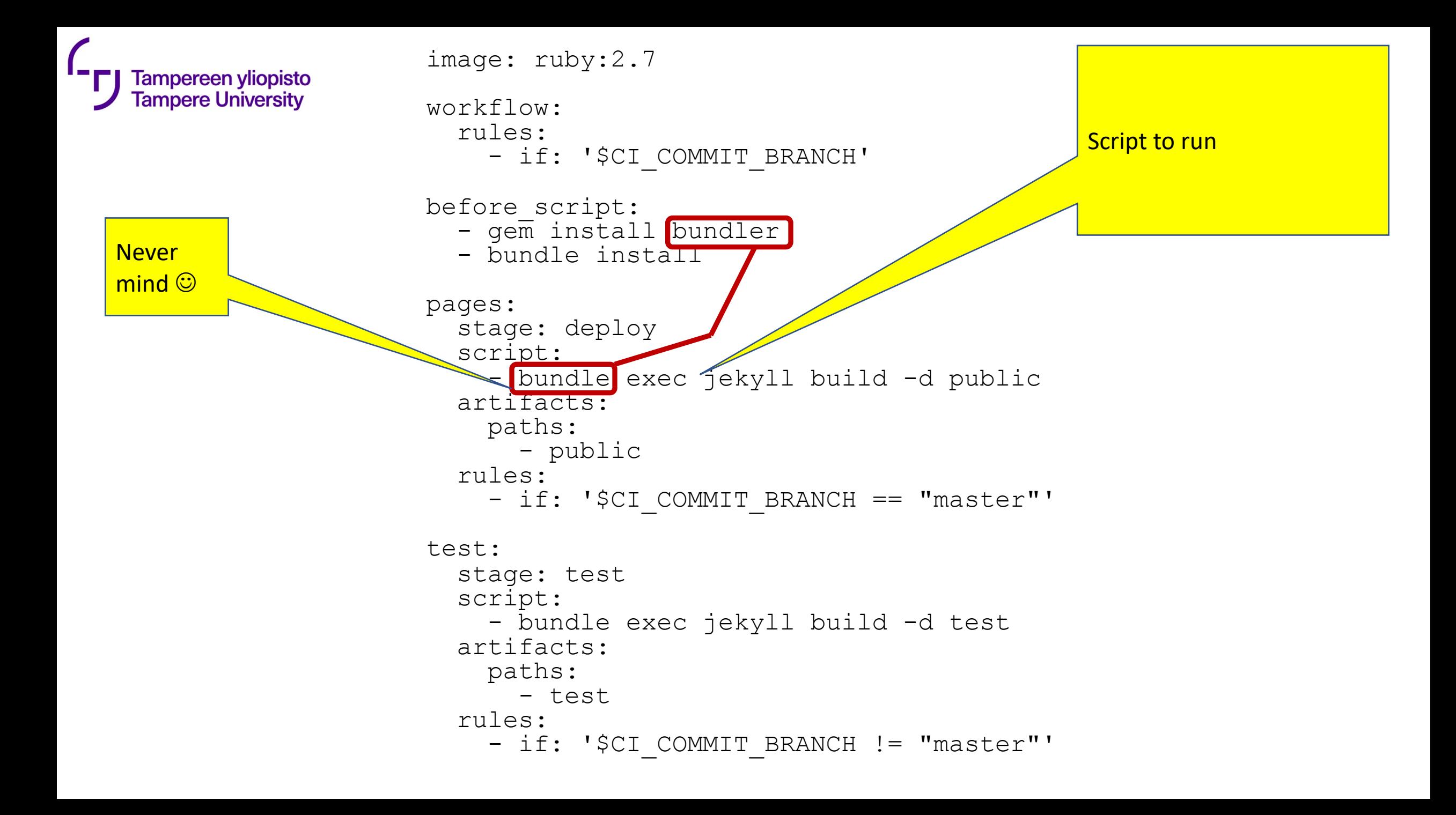

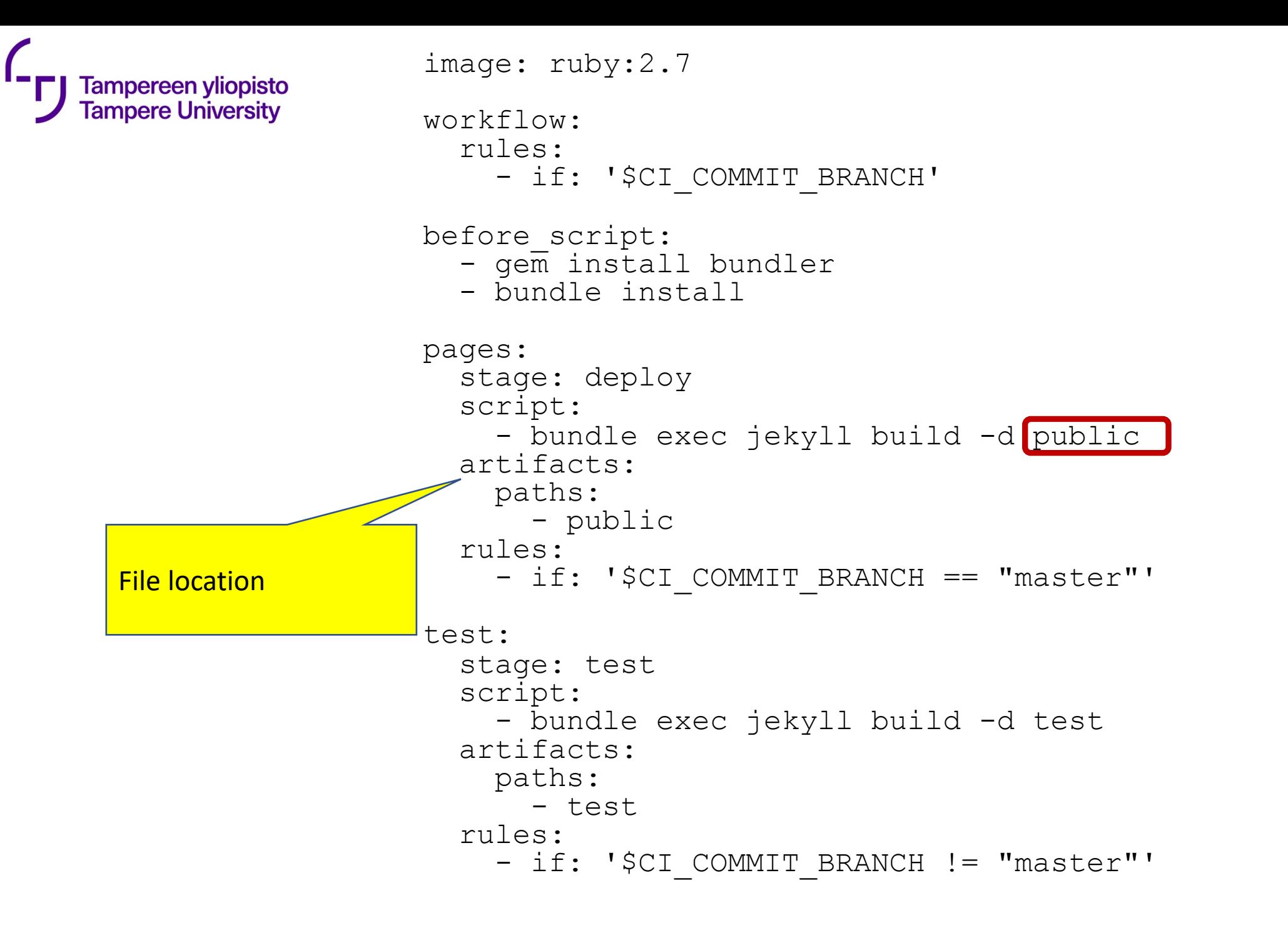

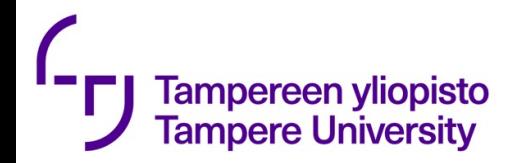

# How to install .gitlab-ci.yml?

- **git add .gitlab-ci.yml**
- **git commit -m "Add .gitlab-ci.yml"**
- **git push origin master**

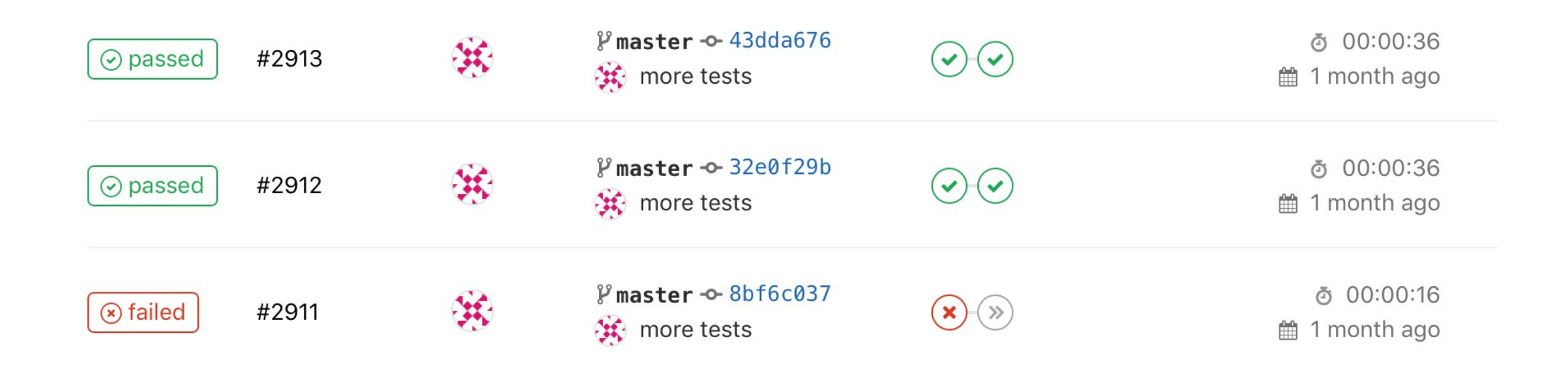

Sphinx error: Missing config path exercises/hello\_hello/config.yaml make: \*\*\* [html] Error 1 Makefile:60: recipe for target 'html' failed

\*\*\* ERROR in compile-rst

ERROR: Job failed: exit code 1

**variables: TUNIPLUSSA\_ID: 'TIE23536 syksy2019' GIT\_STRATEGY: none**

**stages:**

- **- build**
- **- test**
- **- deploy**

**builder:**

**stage: build only:**

- **- master**
- **- release**

**tags:**

**- plussa**

**artifacts:**

**paths:**

**- FULLLOG.txt**

**expire\_in: 2 week**

**script:**

**- tuni-rst-build**

**tester: stage: test only: - master tags: - plussa script:**

**- tuni-publish-to-testing**

**publisher:**

- **stage: deploy**
- **only:**
- **- release**
- **tags:**
- **- plussa**
- **script:**
- **- tuni-publish-to-production**

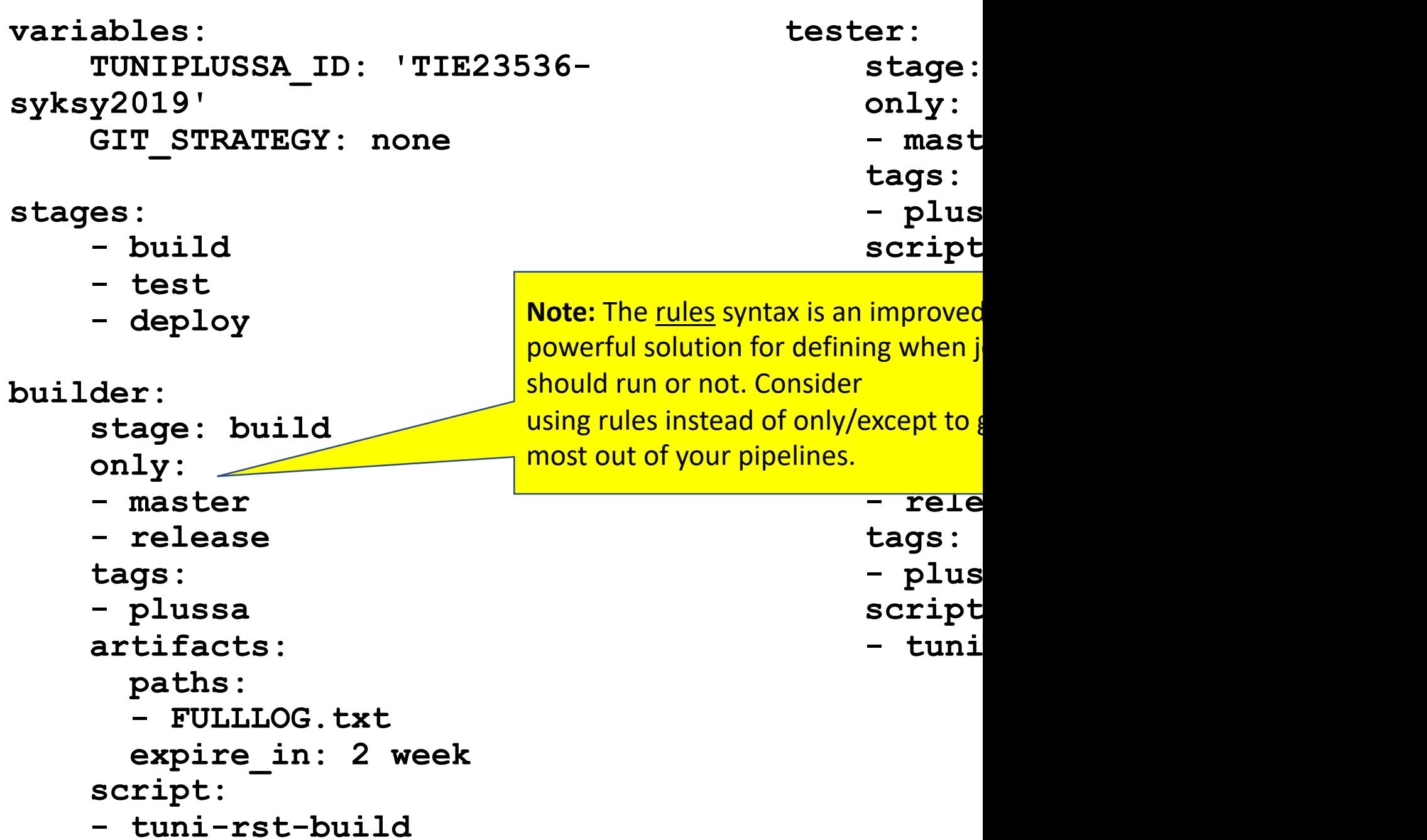

```
image: ruby:2.7
                                                                Example from:
Tampereen yliopisto
                                                                https://docs.gitlab.com/ee/user/project/
Tampere University
                        workflow:
                                                                pages/getting_started/pages_from_scratch.htmlrules: - if: '$CI_COMMIT_BRANCH'
                        before_script:<br>- gem install bundler<br>- bundle install
                        pages:
                           stage: deploy
                           script:
                              - bundle exec jekyll build -d public
                           artifacts:
                             paths: - public
                           rules:<br>- if: '$CI COMMIT BRANCH == "master"'
                        test:
                           stage: test
                           script: - bundle exec jekyll build -d test
                           artifacts:
                              paths: - test
                           rules:<br>- if: '$CI_COMMIT_BRANCH != "master"'
```
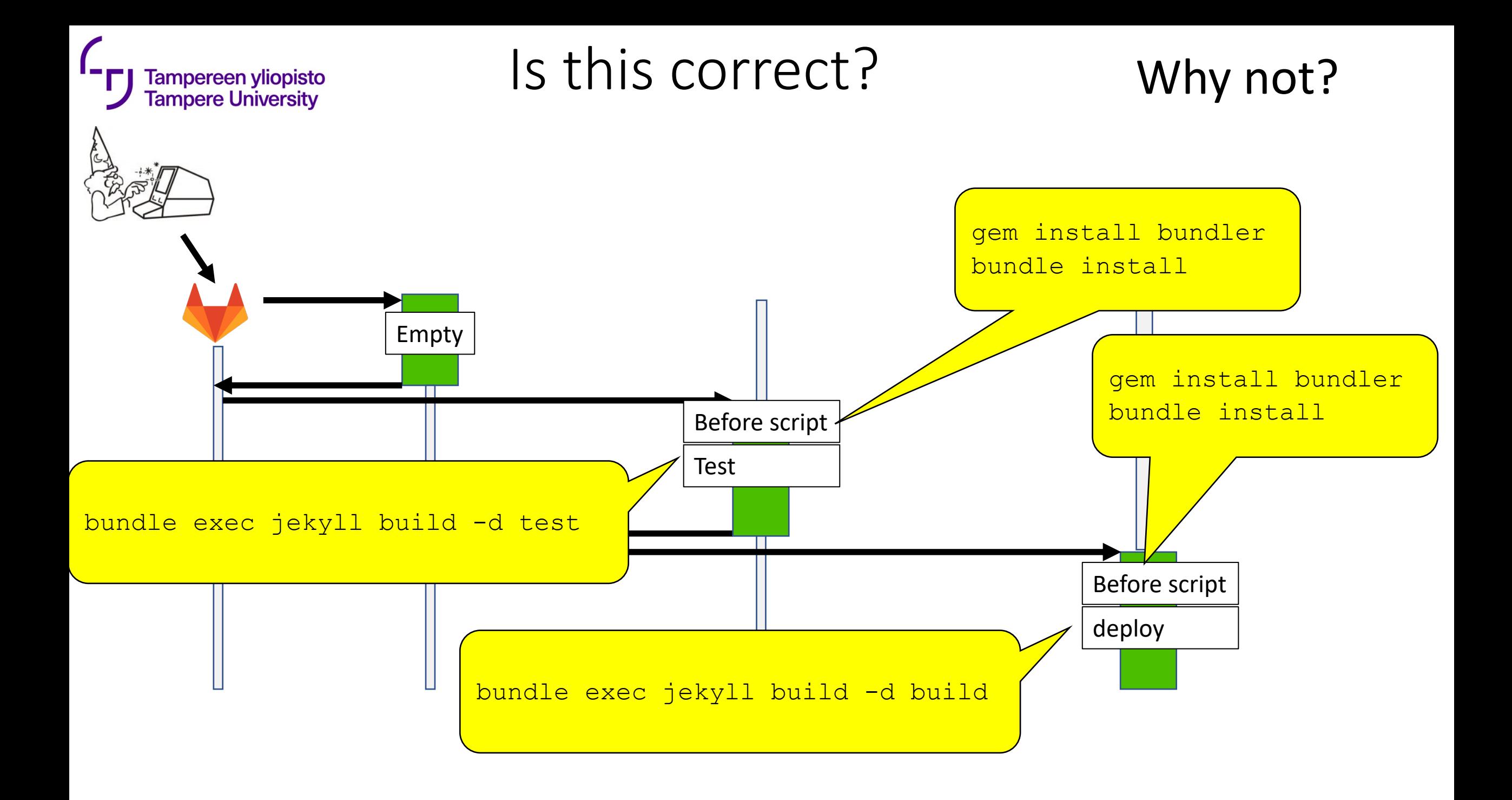

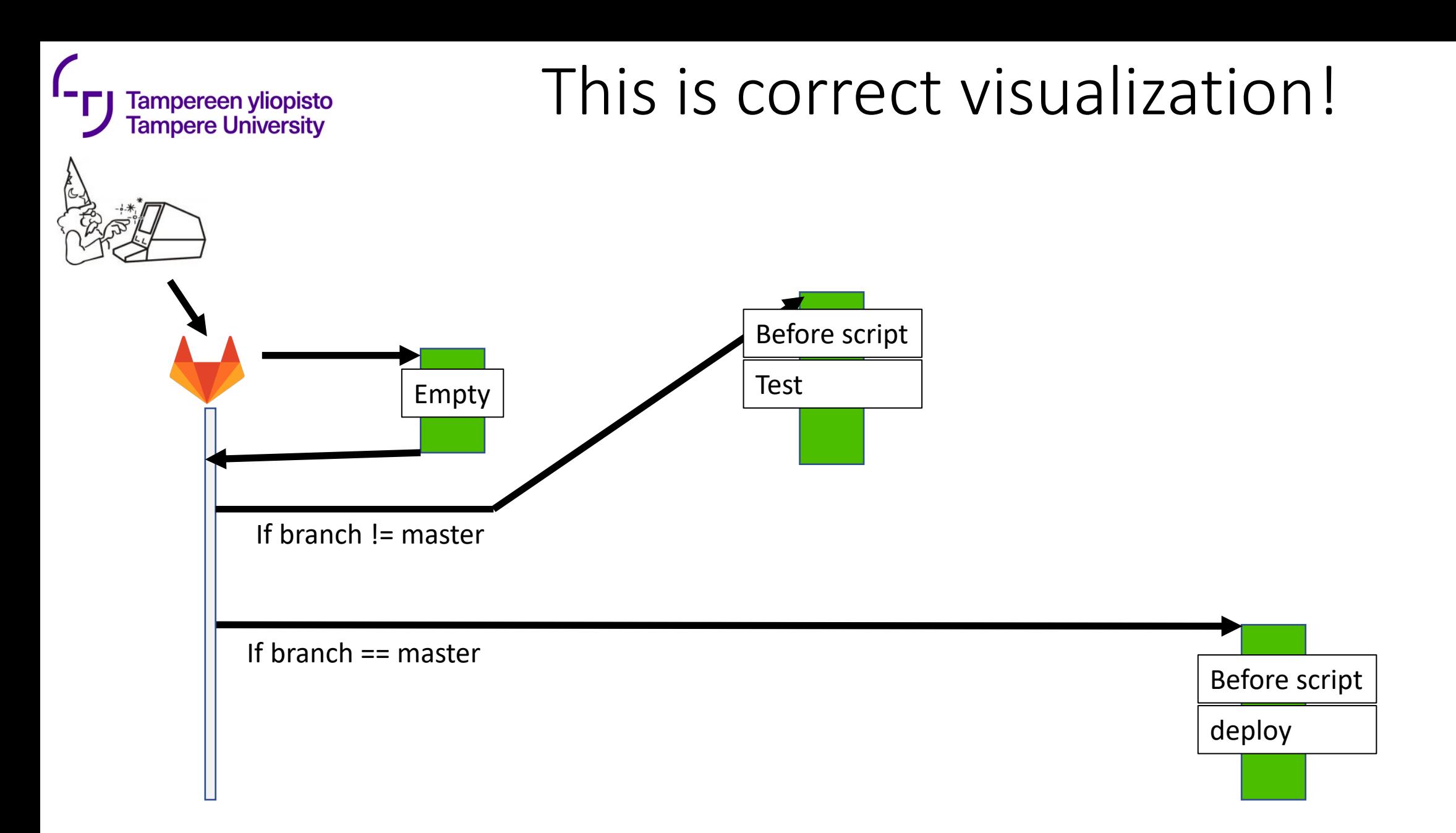

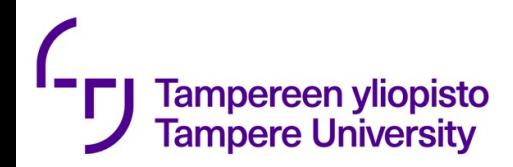

## DevOps practices

- Organizational
	- increased scope of responsibilities for developers;
	- intensified cooperation between development and operations.

- Technical
	- **automation,**
	- monitoring
	- measurement

### Deployment pipeline (a possible example)

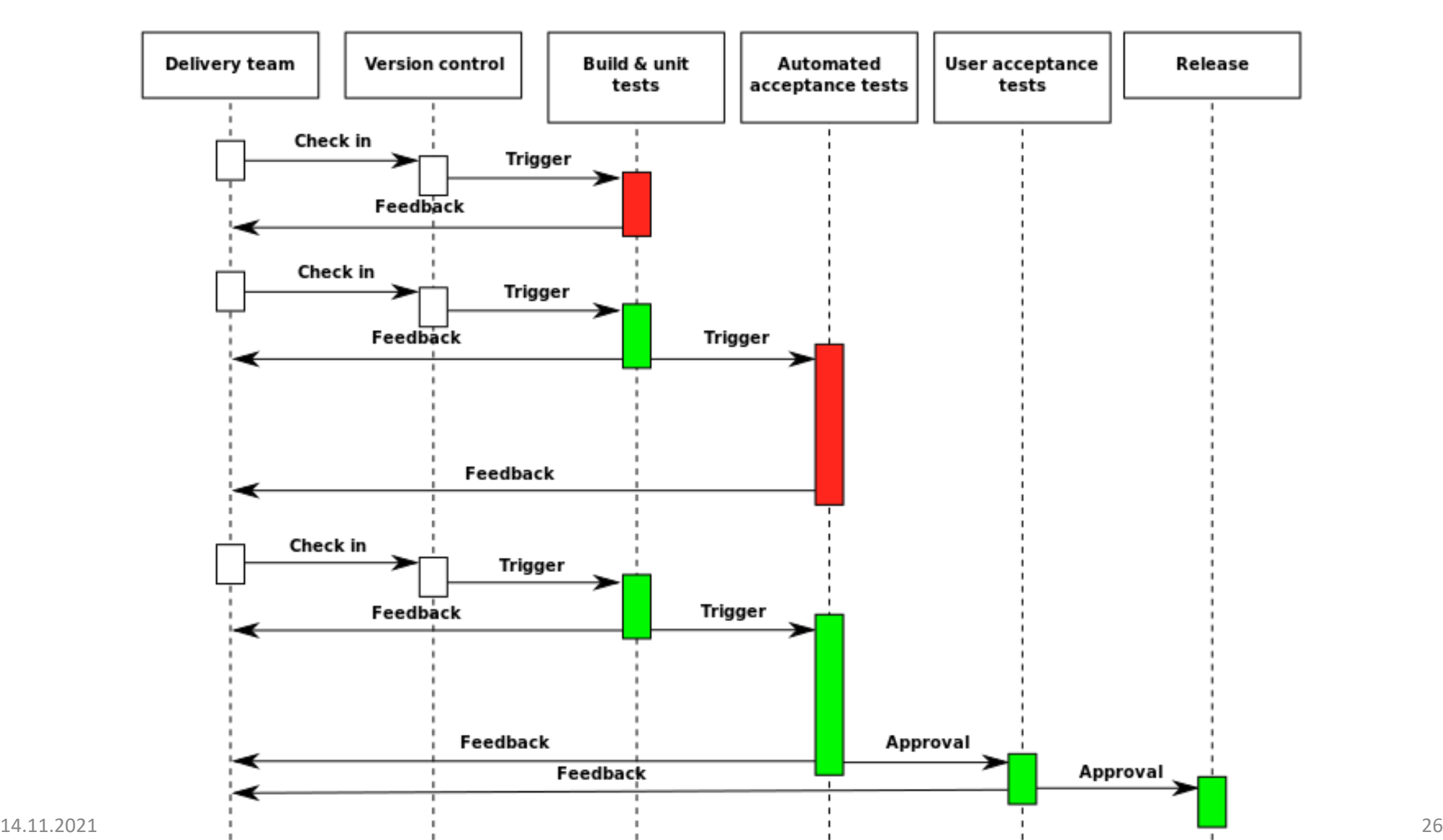

# About automation

### Deployment pipeline (a possible example)

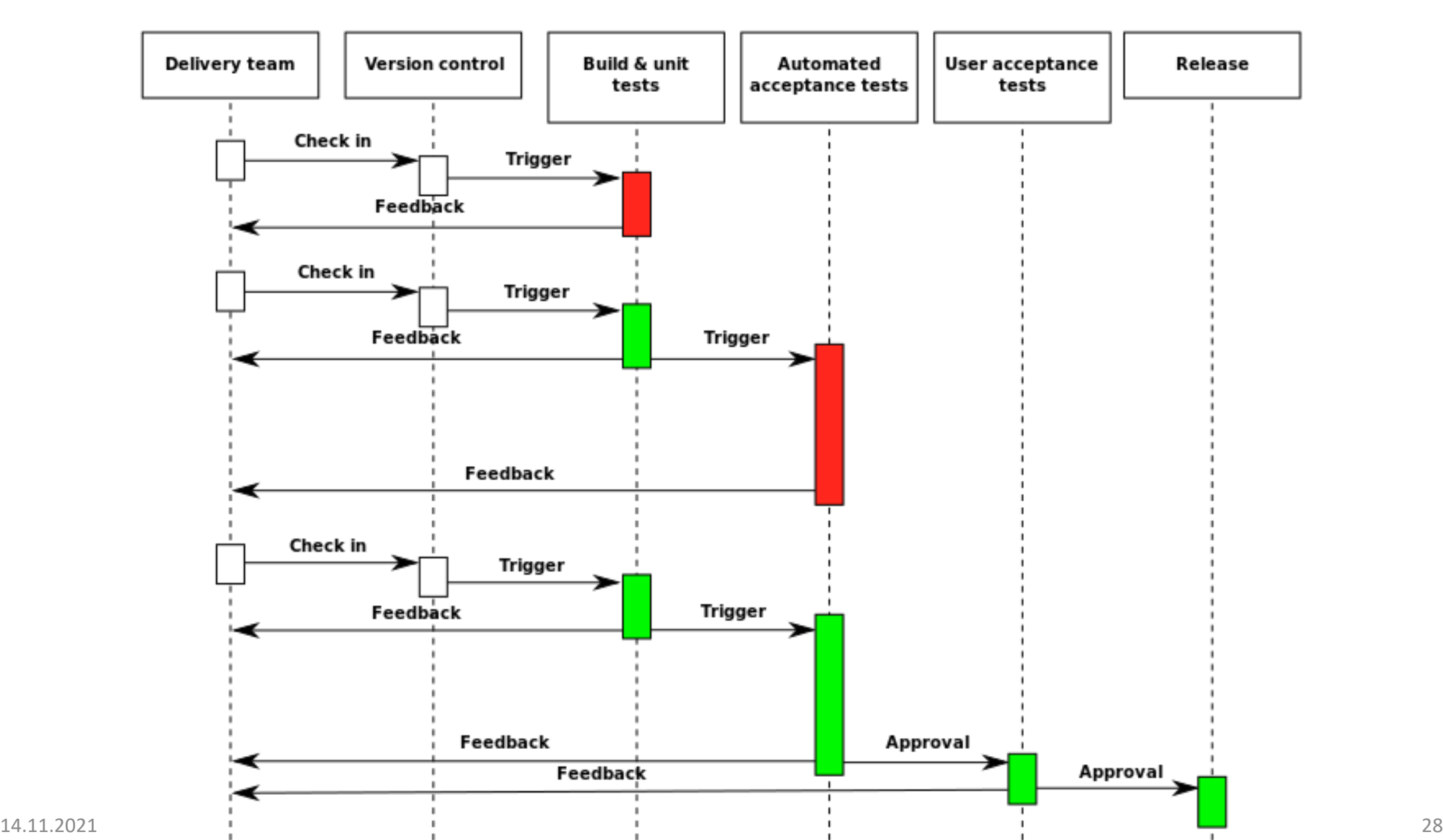

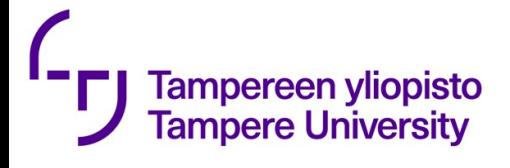

# Infrastructure as code

From: https://docs.microsoft.com/en-us/azure/devo

Infrastructure as Code (IaC) is

- the [management of infra](https://docs.microsoft.com/en-us/azure/devops/learn/what-is-continuous-delivery)structure (networks, balancers, and connection topology) in a desc
- using the same versioning as DevOps team use
- Like the principle that the same source code g binary, an IaC model generates the same envir applied.
- IaC is a key DevOps practice and is used in con with continuous delivery.

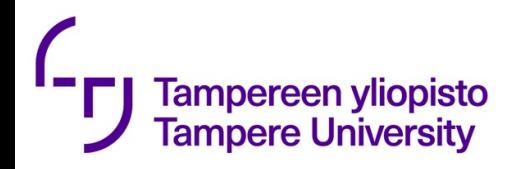

# Benefits of automation

- Prevent errors
- Is repeatable
- No need to write documentation
- Enables collaboration because everything is explicit in scripts
- Expertise encapsulated in scripts
- Manual work is boring
- Fast and relentless feedback
- Risk management: Automated checking and auditing

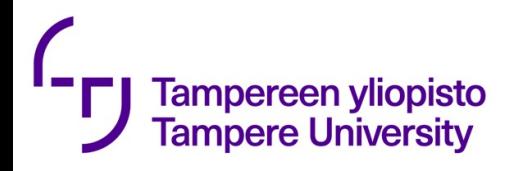

# Automation includes

- Building
	- -> no command-line tools needed
- Testing
	- -> run frequently
- Other quality analysis -> less manual inspection needed;
- Deployment
	- -> VMs and containers created automatically
	- -> configuration management
- Database tools
	- -> initialization
	- -> management
- Scaling

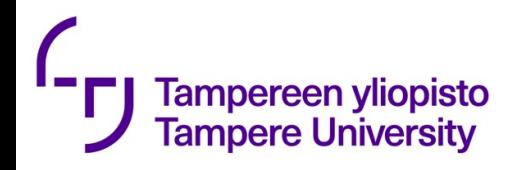

## Automated tests

- A common practice in CI and CD
- Does not invent the test (usually);
	- test are designed and implemented manually but
	- executed automatically
- Tests need to maintained
- Software needs to be testable
- Not a silver bullet for testing, but necessary helper in CI/CD

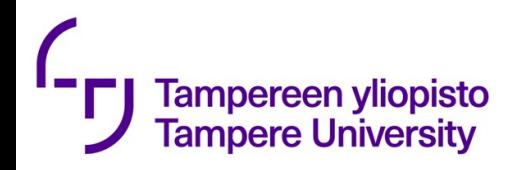

# **Testability**

- •Testbed can command the software
- •Tests can investigate state and results
- •Proper architecture and coding style helps e.g. Standard getters and setters
	-
- •Well-defined APIs

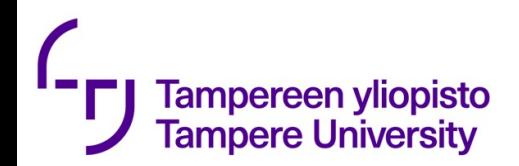

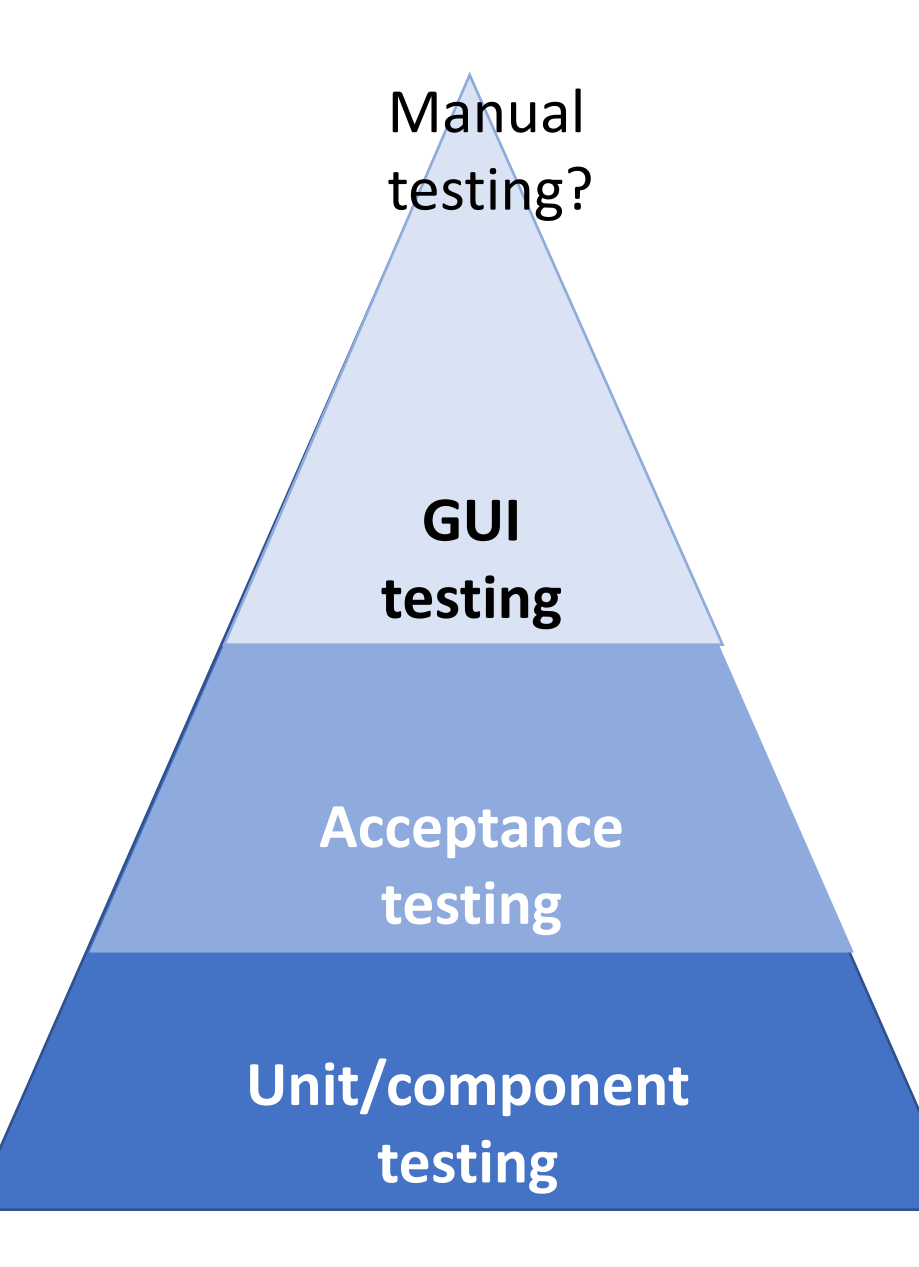

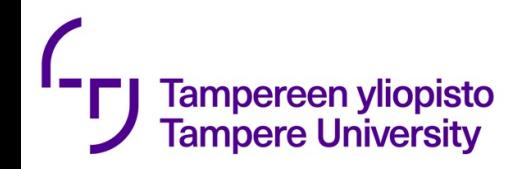

- Acceptance tests do not test everything but is an essential "gate" if deployment is automated.
- Some best practices (according to Humbley and Farley):
	- Test in realistic environment(s)
	- Acceptence tests are owned by the whole team (no separate team for it)
	- Developers should be able to run the tests in their own dev environment)
	- Tie to business value not to technical solution of the system
- Nonfunctional testing
	- Capacity, scalability
	- Code quality analysis

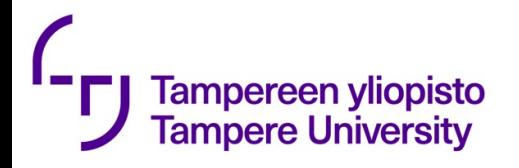

Testing cloud-native is difficult And debugging even more difficult

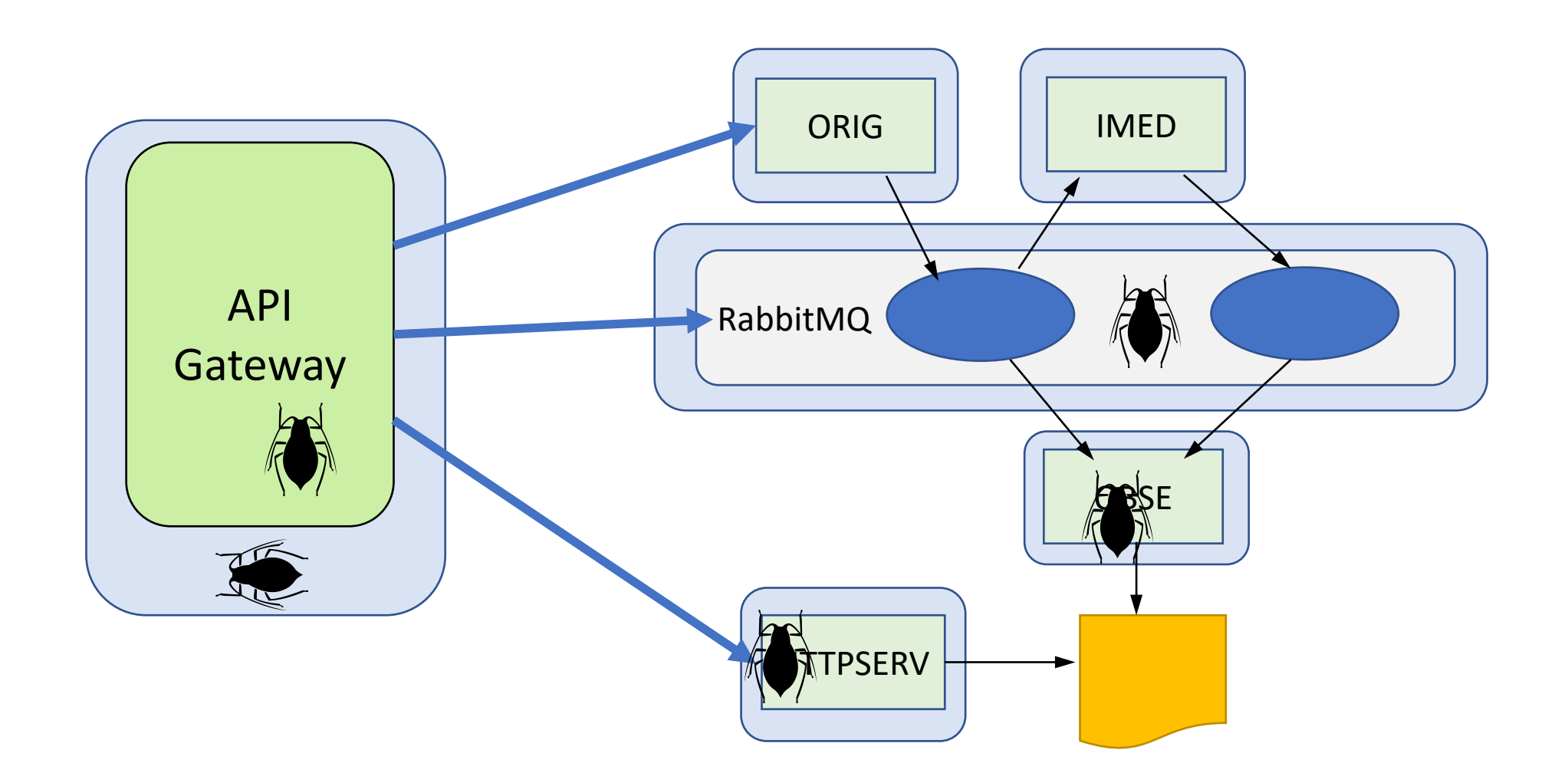

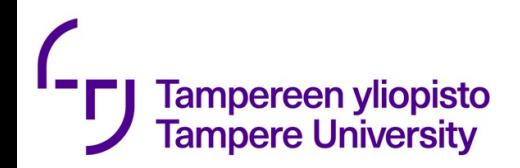

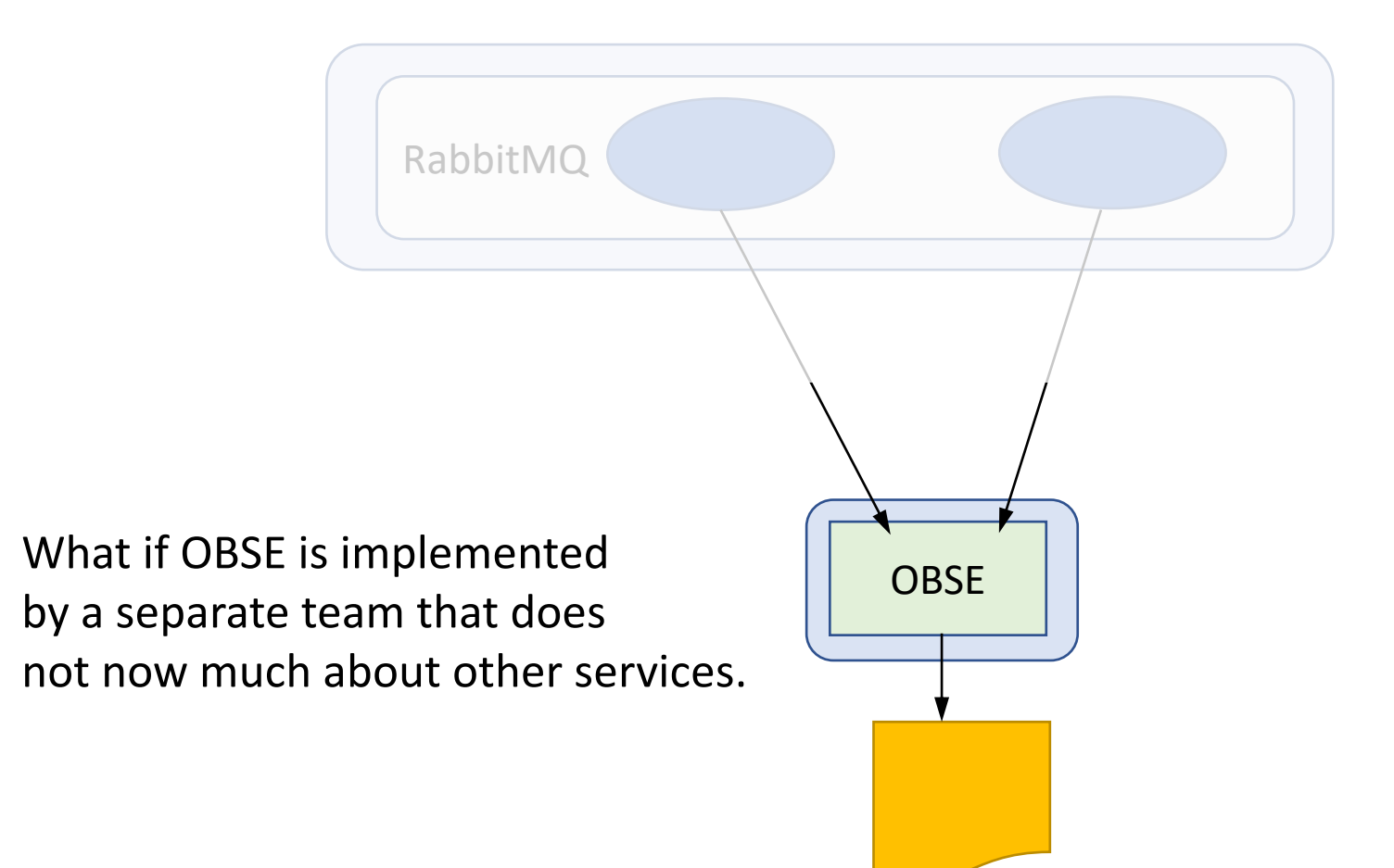

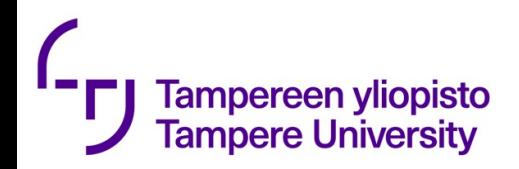

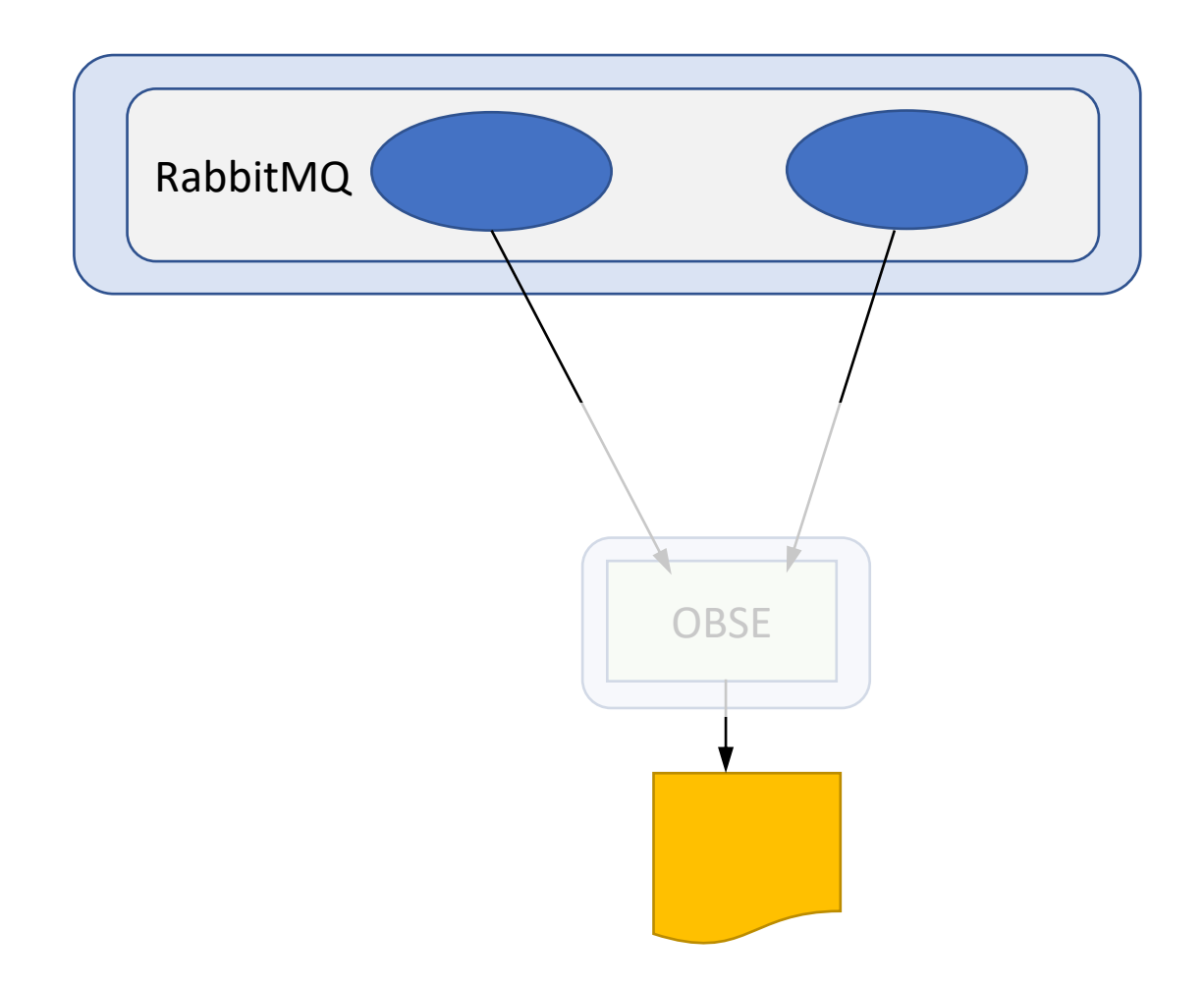

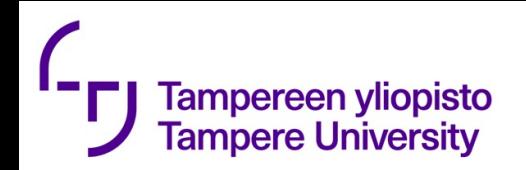

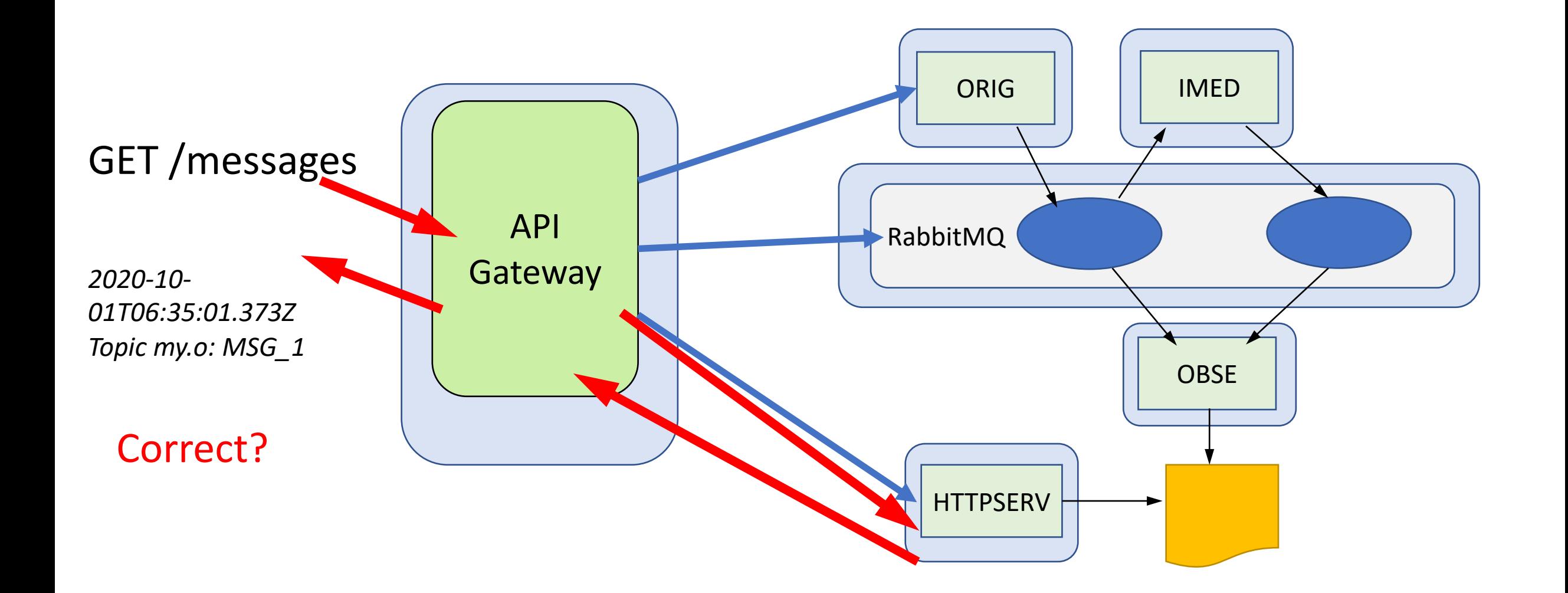

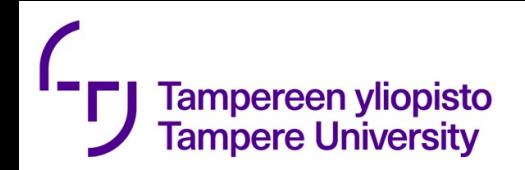

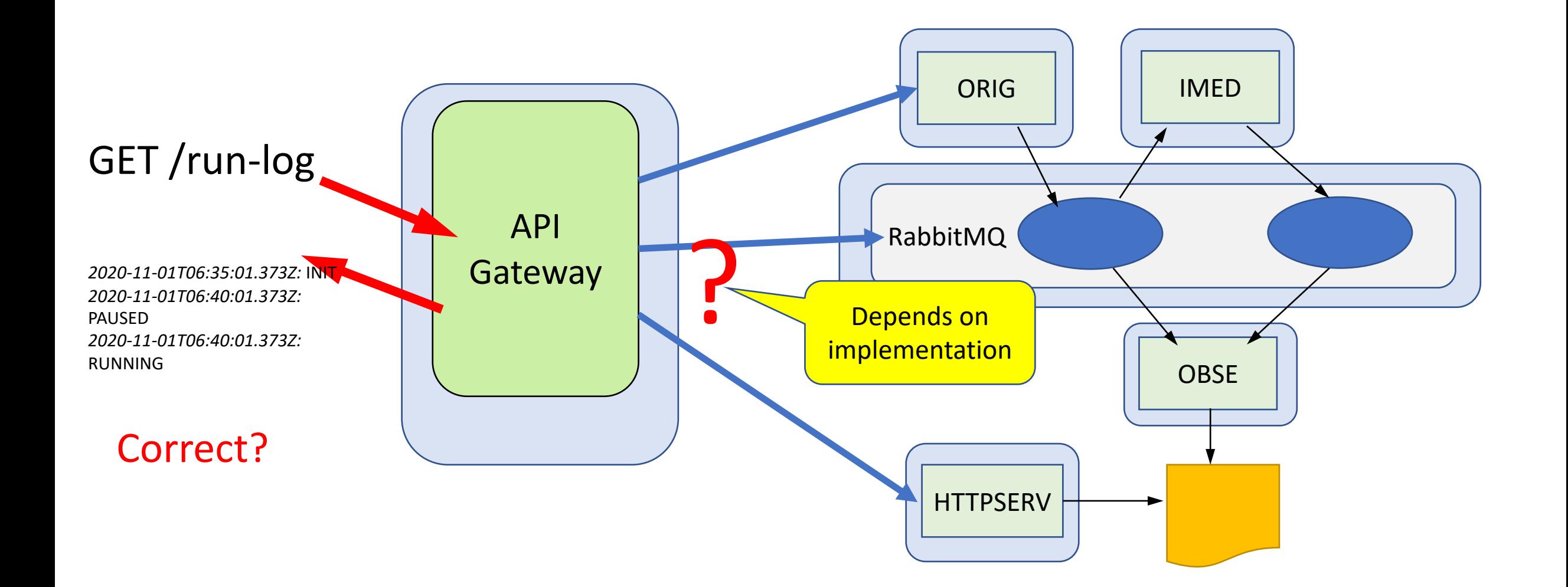

## Testing microservices

(https://www.infoq.com/articles/twelve-testing-techniques-microservices-intro/)

Key takeaways

Tampereen <mark>yliopisto</mark><br>Tampere University

- Because a microservice architecture relies more on over-the-wire (remote) dependencies and less on in-process components, your testing strategy and test environments need to adapt to these changes.
- When testing monoliths using existing techniques like service virtualization, you do not have to test everything together; instead, you can divide and conquer, and test individual modules or coherent groups of components.
- When working with microservices, there are also several more options available, because microservices are deployed typically in environments that use containers like Docker.
- You will need to manage the interdependent components in order to test microservices in a cost and time effective way. You can use test doubles in your microservice tests that pretend to be real dependencies for the purpose of the test.

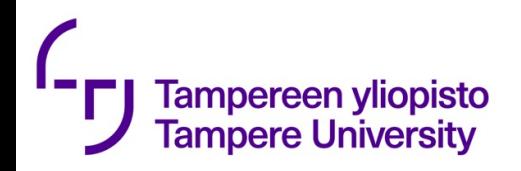

# Automation challenges

- "…provisioning scripts were considered error-prone and, according to developers, they did not work in some environments…"
- "…automation of the network in was said to be difficult in addition to dealing with legacy system…"
- "Networks are pretty hard. Some of the databases are pretty hard too because the old relational databases haven't been designed to be clustered…"

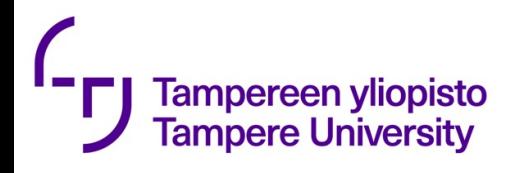

# Automation scripts are programs Infrastructure as code

- "Infrastructure as code (IaC) is the process of managing and provisioning computer data centers through machine-readable definition files, rather than physical hardware configuration or interactive configuration tools."
- three approaches to IaC: declarative (functional) vs. imperative (procedural) vs. intelligent (environment aware)

```
tasks:
- name: ensure apache is at the
        latest version
 yum:
   name: httpd
    state: latest
- name: ensure that postgresql is started
    service:
      name: postgresql
      state: started
                                         apt-get install …
```
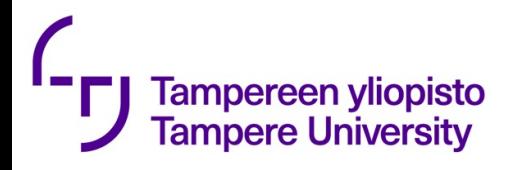

## Infrastructure as code

All SW engineering principles should be applied.

- Testing
- Maintenance
- Documentation
- Version and configuration management
- Bugs may stop the whole engine

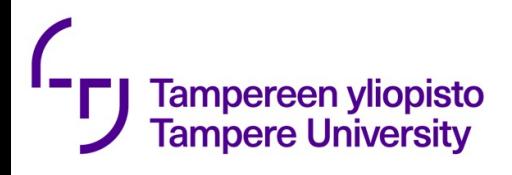

# Huge number or tools

- · https://digital.ai/periodic-table-of-devops-too
- https://landscape.cncf.io